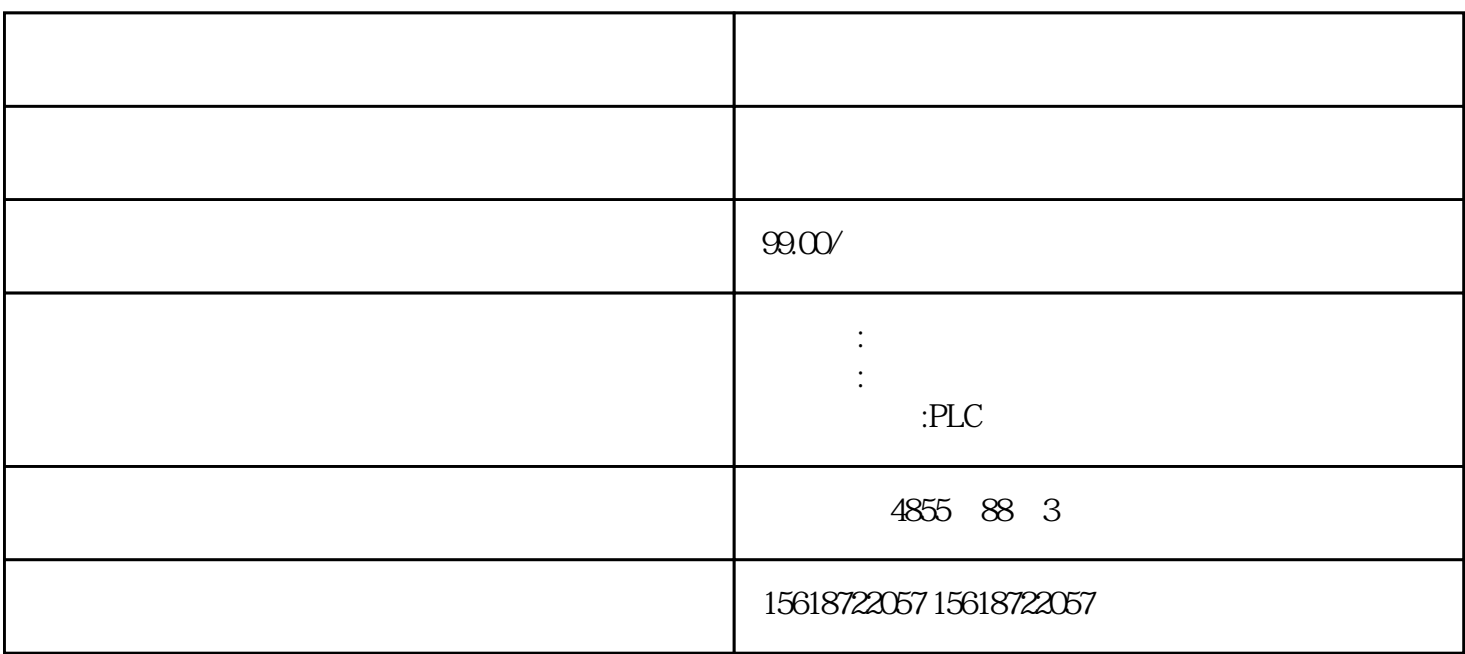

1???????????1975??????SIMATIC S3?????????????????????? 2?1979??S3?SIMATIC S5??????????????? 3?20??80????S5?????——U??PLC???????S5-90U?95U?100U?115U?135U?155U? 4?1994?4??S7????????\*\*??\*\*\*???????\*??\*???WINDOWS?????????????S7-200?300?400 ? 5?1996????????????????PCS7???7??????????WINCC??WINDOWS?????????PROFIBU S?????????COROS???SINEC??????????????????? 6????????TIA?Totally Integrated Automation?????????????PLC???????????? ??? CPU ? I&M ??????"Get\_IM\_Data"????????? LADDR?????"LADDR"????????? ID? I M\_TYPE?????"IM\_TYPE ??? I&M ???????"0"?? I&M0 ???? DATA???????? I&M ?????????????????? I&M0 ?? ???????"IM0\_Data"???? ????????? ET 200SP CPU ? I&M0 ??????????? I&M0 ???? ???? LADDR ???????? ID? ???? ??? CPU ? I&M0 ???????????? 1. ????????? I&M0 ??? 2. ?????????????????"IM0\_Data"???????????? ?????"imData"???"???????"???????????????????????????? ?? ET 200SP CPU? ?????????????????????????????????? CPU ???????????????????????????? ?????????????? CPU ?????????????? CPU ??? ?? CPU ??? ???? ??"???????"??????????? STEP 7 ????

BaseUnit BaseUnit BaseUnit Superior baseThit baseUnit baseUnit

 $AUX$ 

BaseUnit I/O

 $\frac{3}{10}$  3.5 mm BaseUnit BaseUnit 1. BaseUnit BaseUnit Hotel Asset 2. I/O \* BaseUnit 3. BaseUnit 4. BaseUnit  $5$  BaseUnit 6  $*2$  I/O 6.  $\frac{1}{2}$  i/O 7. \* BaseUnit, BaseUnit, BaseUnit 8. BaseUnit STEP 7 **\*** \* \*  $CPU/$   $PG/PC$  $STEP 7$   $*$  1. 2. " " (Online & diagnostics)<br>3. " " (Functions) " \* " (Firmw 3. " " (Functions) " \* " (Firmware update) 4. " " (Firmware update) " " (Browse) 4. **\*** \* \* Text Firmware update)  $5 \times$  $6 \n* " * " (Run update) * \n% (Run update) * \n% " *$ \* Kun firmware after update)  $CPU$  $\ast$ STEP 7  $*$ 1. " (Online) " (Accessible devices) " (Accessible devices) " (Accessible devices) versible devices) TROFINET 3.<br>2. Though PROFINET 4. Though the set of the set of the set of the set of the set of the set of the set of the set of the set of the set of the set of the set of the set of the set of the set o 要转到项目树中的某个设备处,在可访问的设备列表中选择目标设备,并单击"显 示"(Show) 按 钮。 4. 在项目树中,选择相关设备的"在线与诊断"(Online & diagnostics) 选项,并在类别"功 / \* " (Functions/Firmware Update) CPU  $STEP 7$   $STEP 7$   $(1&M1)$  $(1&M1)$   $(1&M2)$   $(1&M3)$ STEP 7 1.  $STEP 7$ <br>2.  $\degree$   $\degree$  (General) 2. " " (General) " " (Identification & Maintenance)  $I\&M$  $1\&M$ O I&MO I&MO ID I 要读取 I&M0 数据,需要使用"Get\_IM\_Data"指令。可使用"Get\_IM\_Data"指令读取 CPU  $I&MO$ 可户程序在 CPU 中的流程。变量的状态和值,并为变量预分配数值, CPU CPU  $PLC$ 

 $LED$